**Customization Guide - SAP C/4hana** 

### **Version**

SAP CDC Gigya – Customer Data Cloud – 28-07 SAP Emarsys – 28-07

## **Brief Description**

The objective of this document is providing knowledge enough to integrate the SAP CDC (Customer Data Cloud) and SAP Emarsys. That integration of SAP CIAM platform and the Marketing solution allow the synchronization of data structure and data record as well.

I hope you enjoy!!

## **Author**

I started my career in 1992, working with corporative solutions in mining companies. In 1999, I changed my professional perspective and started my first project in CRM business, using Vantive in Telecom Industries, which I spent 8 years working as CRM Telecom Solution Architect.

Then, in 2006 I was invited to work on my first project as SAP CRM Functional Consultant in Utilities. I have plenty of experience in different modules and submodules inside of SAP CRM. I am an expert in the Interaction Center, Sales, Services, Marketing, and ERP Integrations.

Besides the baseline of SAP CRM, I had the opportunity to work in a different line of business, as Goods, Trade Promotion, Media, Call Center, Mining, Utilities, Heavy Machinery.

With the SAP Cloud technologies, I've become an expert in Cloud solutions and Customer Experience using the platform C4hana (C4Sales, C4Services, Marketing, Qualtrics, CDC/Gigya, CDP, CPQ/Callidus).

During those projects, the integration with SAP ERP (ECC and S4hana) became obligatory and the understanding of the integration between S4hana and C4hana was extremely necessary to adequate the CX process and ERP process.

Considering the integration between SAP C4hana and S4hana. It became so necessary, then I concentrate my energy to understand how it works. Today I am an expert in integrating SAP C4hana and S4hana using SAP Cloud Platform Integration.

### **Contact Data**

Email: <u>cjsgoulart@gmail.com - Claudio.goulart@modulocrm.com.br</u>

Blog: www.modulocrm.com.br

LinkedIn: https://www.linkedin.com/in/cgoulart/

### **Customization Guide - SAP C/4hana**

### **Content**

| Customization                                         |
|-------------------------------------------------------|
| . Definition                                          |
| . Overview                                            |
| . Creating the connection between SAP CDC and Emarsys |
| . Creating a field in SAP CDC                         |
| . Accessing SAP Emarsys                               |
| . Evaluating the Configuration                        |
|                                                       |

**Customization Guide - SAP C/4hana** 

#### 1. Customization

#### 1.1. Definition

This article talks about the integration between SAP CDC (Customer Data Cloud) CIAM SAP's platform and Marketing Solutions SAP Emarsys. That connector created by SAP allows the person responsible for the architecture and replication an easy-going integration among those platforms.

But first of all, for those who don't know what SAP CDC (Customer Data Cloud) is... CDC is the platform responsible for authorization. It is extremely useful using POS (Point of Sales) and Ecommerce as well. It is possible to authenticate users and customers using the most useful authentication technology currently.

SAP Emarsys, it's the platform used for Marketing Management. Using Emarsys, allow the company to understand exactly what there are in the customer's mind. Evaluating tendencies of the market.

The most interesting about the integration of SAP Emarsys and CDC (Customer Data Cloud) is... There is no Middleware as Integration Suite (SAP CPI). Absolutely nothing!!

SAP Created a standard connector extremely easy to use and this document will share the key points of this integration with those platforms. I hope you enjoy it!!

#### 1.2. Overview

When we created the integration between SAP CDC (Customer Data Cloud) and SAP Emarsys, automatically the SAP connector mapped the standard fields, and start the data replication process creating a logical bound.

Here I will share below the fields mapped by the SAP CDC against SAP Emarsys.

| SAP Customer Data Cloud           | Emarsys Name          |
|-----------------------------------|-----------------------|
| firstName                         | First Name            |
| lastName                          | Last Name             |
| email                             | E-Mail                |
| birthDay + birthMonth + birthYear | Date of Birth         |
| gender                            | Gender                |
| relationshipStatus                | Marital Status        |
| educationLevel                    | Education             |
| address                           | Address               |
| city                              | City                  |
| state                             | State                 |
| zip                               | ZIP Code              |
| country                           | Country               |
| marketing.email consent value     | Mobile SMS Opt-in     |
| locale                            | Registration language |
| phones                            | Mobile                |
| isVerified                        | CD_isVerified         |
| createdDate                       | CD_createdDate        |
| registeredDate                    | CD_registeredDate     |
| accountType                       | CD_accountType        |

Blog - Módulo CRM Email: claudio.goulart@modulocrm.com.br

**Customization Guide - SAP C/4hana** 

| SAP Customer Data Cloud | Emarsys Name |
|-------------------------|--------------|
| regSource               | CD_regSource |

I am sharing the source document as well with other tips of this integration.

https://help.sap.com/docs/SAP\_CUSTOMER\_DATA\_CLOUD/8b8d6fffe113457094a17701f63e3d6a/fe02cb31b5d942d5ad25c76ff 05bffa7.html?locale=en-US&q=emarsys%20integration

Now, I will configure the system to demonstrate that integration.

### 1.3. Creating the connection between SAP CDC and Emarsys

Login in SAP CDC, search for the menu "Orchestrate", and find the menu item "Emarsys Integration".

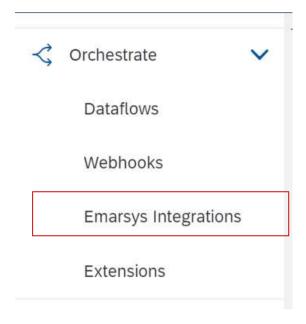

Click the button Add New Configuration

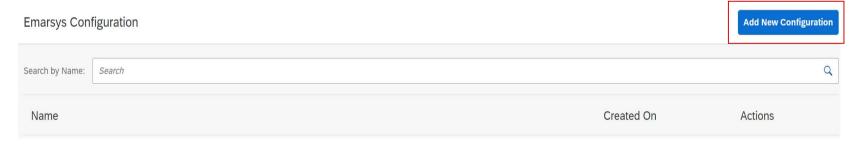

Now, fulfill the fields below with Connection Name, Emarsys User and Emarsys Secret Key. A remarkably interesting functionality is the "Filtering". With it is possible to segment the data in different SAP Emarsys, or only replicate customer data with a certain filter.

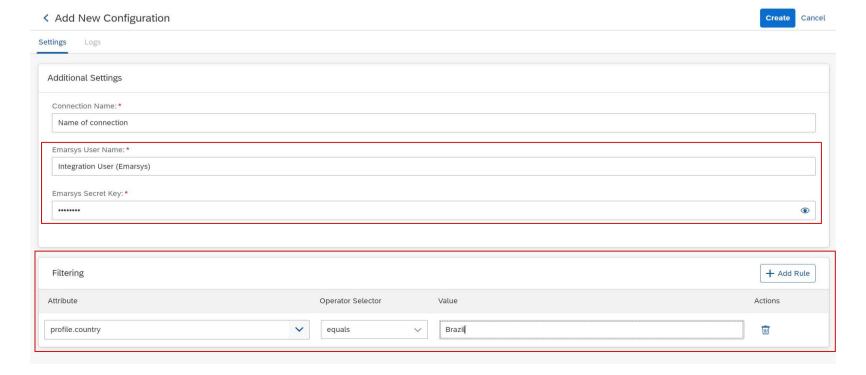

#### **Customization Guide - SAP C/4hana**

Now, it's important to activate the configuration, and the integration is done!! But remember, when you do it, the system will create a bound between the 2 platforms and starts the replication to data update.

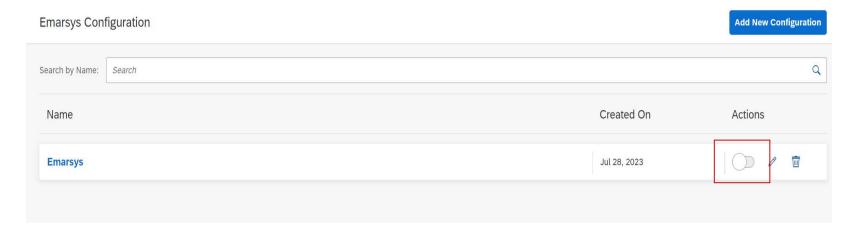

### 1.4. Creating a field in SAP CDC

Finishing the configuration, it's important to create fields on SAP CDC (Customer Data Cloud) to support the Customer's requirements. Then, on the menu click "Accounts Schema".

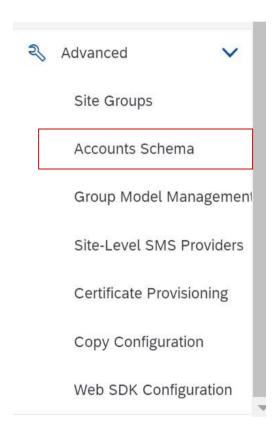

On SAP CDC (Customer Data Cloud) let's create a new field. Click the button "Create Field".

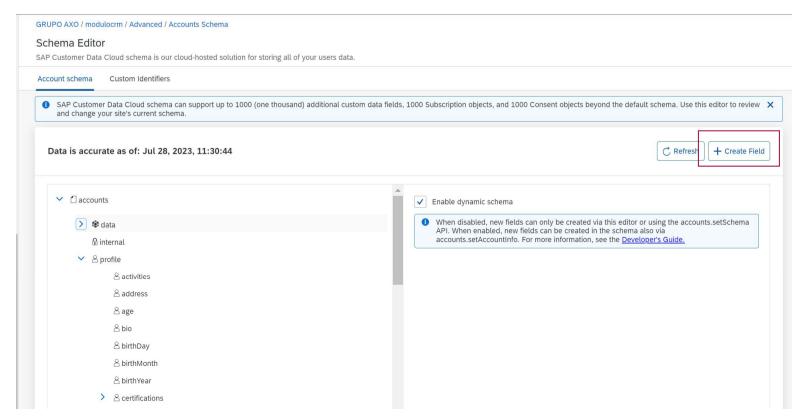

**Customization Guide - SAP C/4hana** 

I will create a field with the name "ModuloCRM\_Integration\_Emarsys". Remember the name of this field.

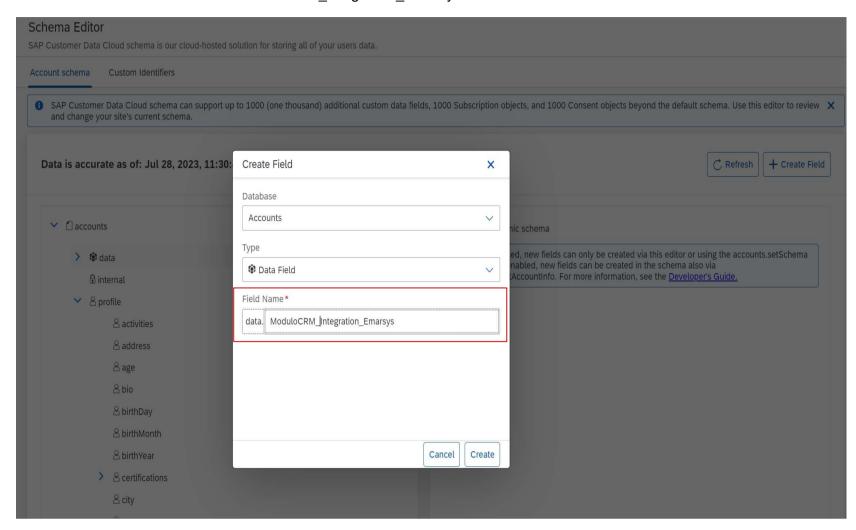

Let's create a quite simple field, with String data type. But the most important information is the checkbox "Shared". That field indicates to SAP CDC to create that field on SAP Emarsys, and every data on this field must be replicated to Emarsys.

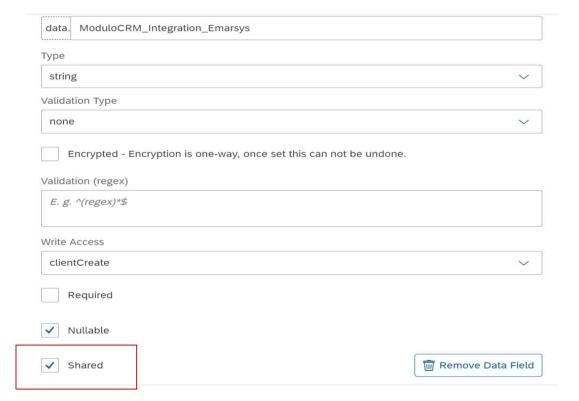

**Customization Guide - SAP C/4hana** 

### 1.5. Accessing SAP Emarsys

Now, let's check if our new field was created appropriately in SAP Emarsys. Logging on SAP Emarsys.

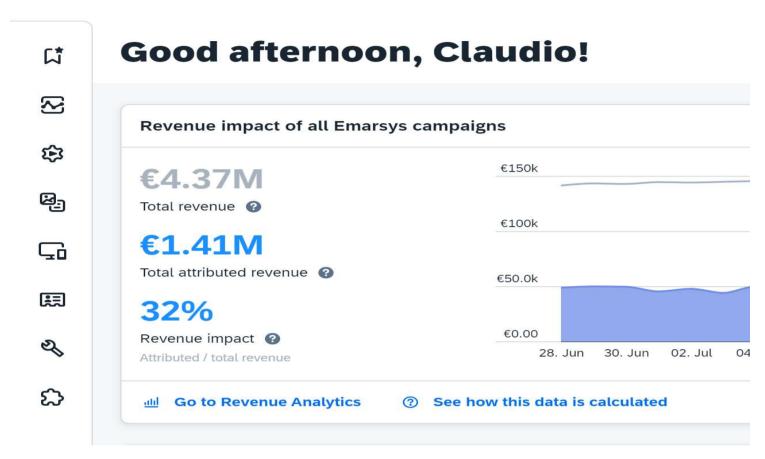

Then check the field "ModuloCRM\_Integration\_Emarsys. It's exist in SAP Emarsys, so far so good!!

### **Field Editor**

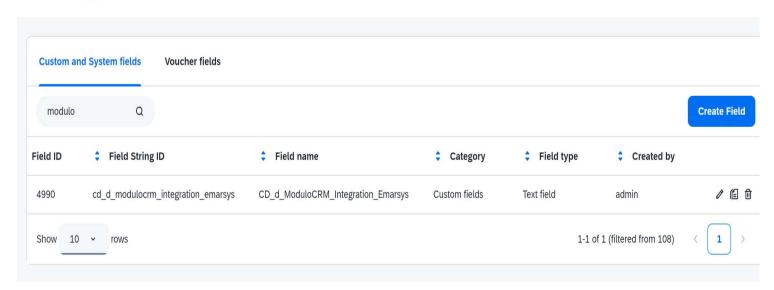

**Customization Guide - SAP C/4hana** 

## 1.6. Evaluating the Configuration

Now, let's test our integration. Loging on SAP CDC, and I will search for a customer.

I will edit this record and save any data on our new field.

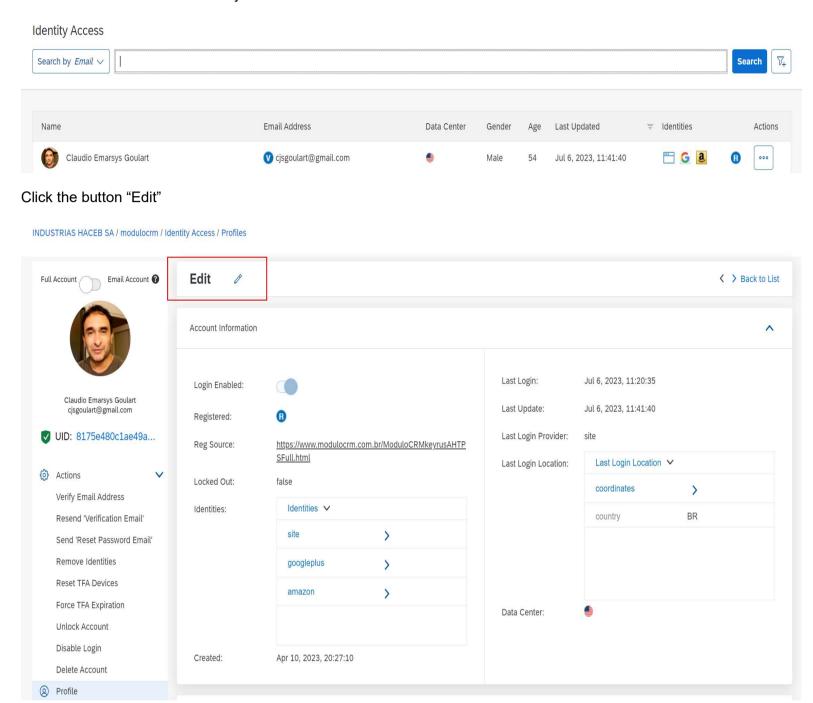

Typing the data "Replicated from CDC" in the field below and change the name "Claudio Modulo CRM" and save the record.

**Customization Guide - SAP C/4hana** Preferences Username: cjsgoulart Address: Privacy First Name Claudio Modulo CRM City: Consent History Audit Log Last Name Goulart State: 38148241 Phone:  $\otimes$ Zip Code: Brazil Country: Emails: Add Primary Email + + Add Education v cjsgoulart@gmail.com New York University Ш v cjsgoulartJJ@gmail.com W <u>III</u> Gender: V Male Locale: en Additional Phones: Add Phone Number Type (Optional) Social Name: Claudio Goulart W +5511987105635 Celular Show Empty Fields 💙 **Custom Information** ^ OrderEntry: OrderEntry V 3634680 Cedulaldentidad: FieldCreatedOnCDC: TextReplicatedtoEmarsys OrderEntry [0] × >

Now, I am on SAP Emarsys, then I will lock in the same customer's data. The customer "Claudio Modulo CRM" exists, then I will edit it.

OrderEntry [1]

x >

Save Cancel

## **Search Results**

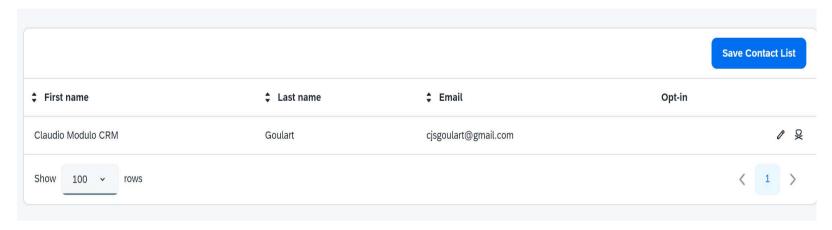

The customer's data open and I will look for the new field clicking the button on the left.

ModuloCRM\_Integratio: Replicated from CDC

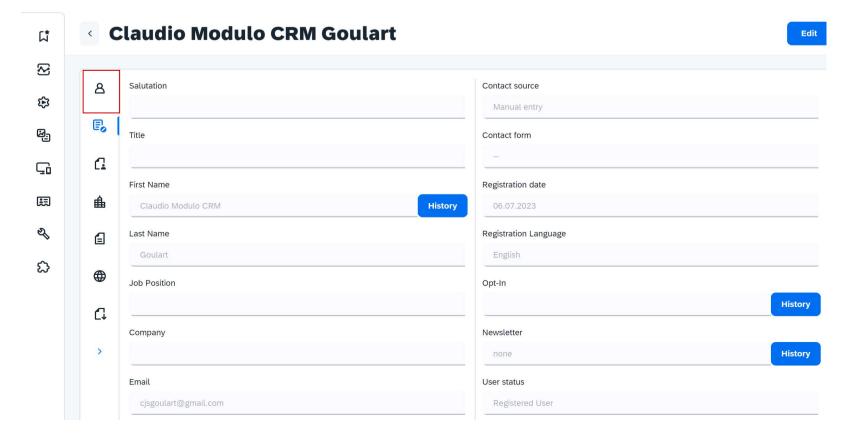

**Customization Guide - SAP C/4hana** 

The data "Replicated from CDC" was replicated from SAP CDC (Customer Data Cloud).

That configuration is extremely useful and didn't request any technical approach. Cool, right? I hope you enjoy the document.

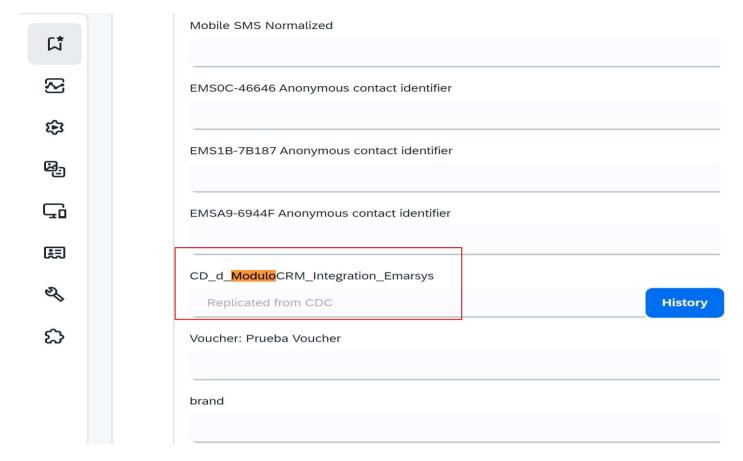